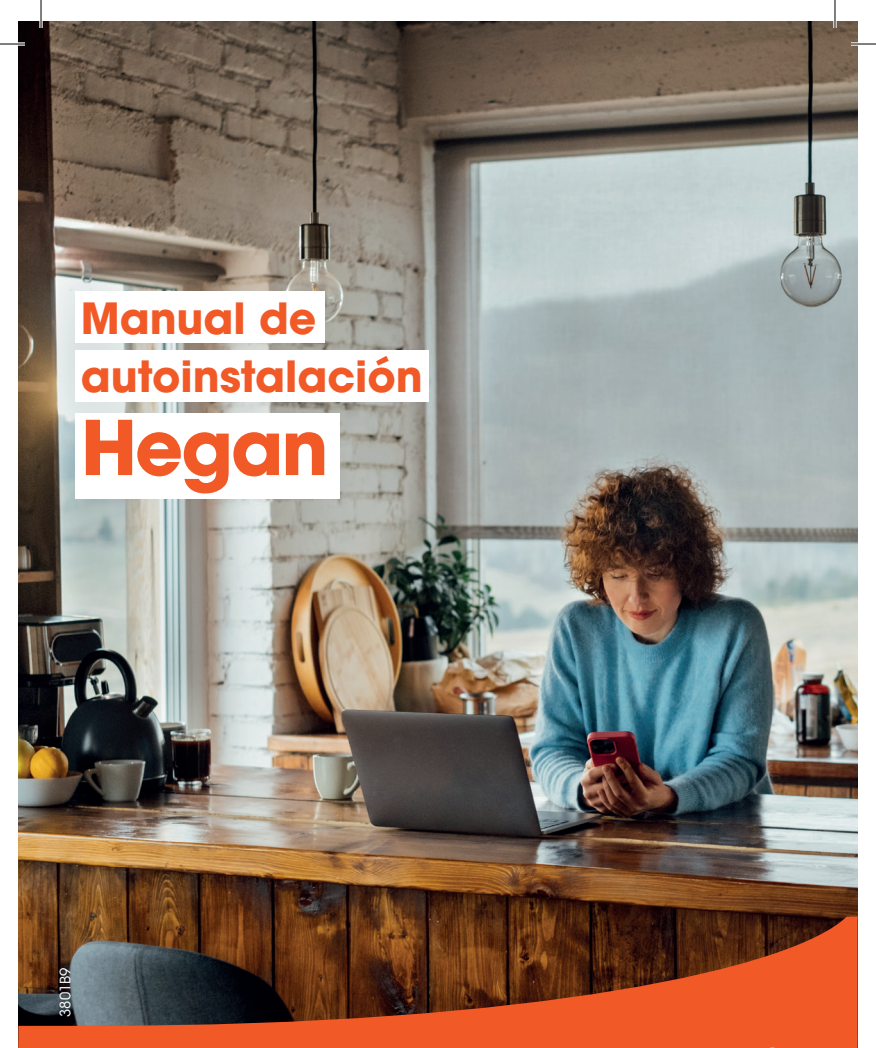

# euskaltel

# ANTES DE EMPEZAR LA INSTALACIÓN:

- Busca un lugar cercano a una ventana. Si tu casa 1 tiene más de una planta, ponlo en la planta superior.
- 2 Dale un poco de espacio al router. No coloques objetos muy cerca (marcos de fotos, plantas...) que puedan obstaculizar la señal.
- **3** Una vez conectado el router a un móvil o a un ordenador, puedes probar varias localizaciones para ver dónde tienes mejor experiencia de velocidad de internet. Como ves, solo hay que enchufar y probar.

### CONTENIDO DE LA CAJA

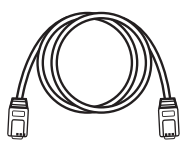

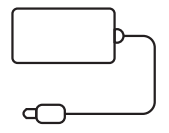

Fuente de alimentación

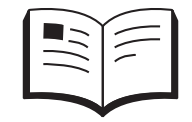

#### Cable de red **Instrucciones y garantía**

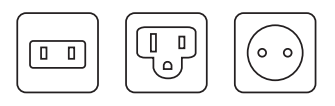

Adaptadores de enchufes

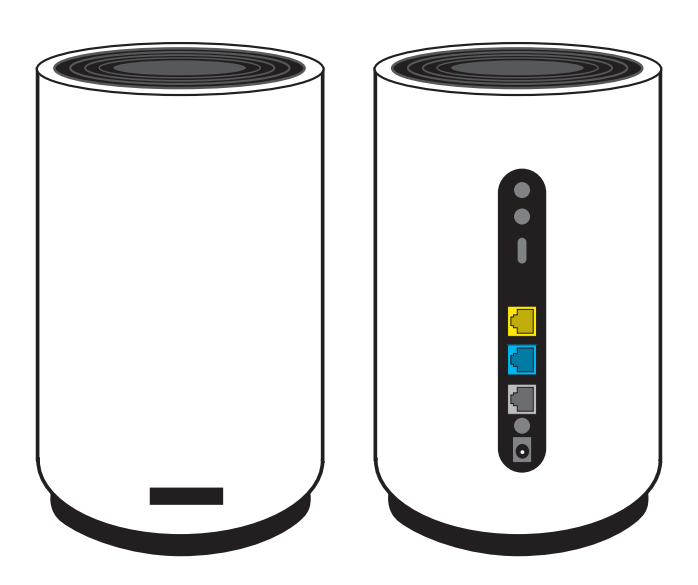

Router 5G

## SIGUE ESTOS SENCILLOS PASOS

**D** Verás tres adaptadores. Elije el C.

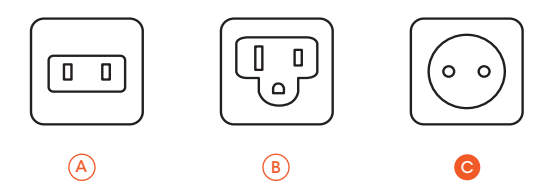

2 Introduce el adaptador tipo C en la fuente de alimentación del router.

Asegúrate de que ha queddo ajustado.

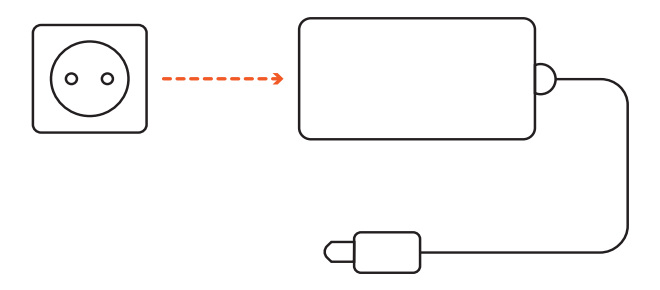

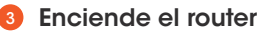

- Conecta la fuente de alimentación al conector POWER.
- Enchufa la fuente de alimentación a la red eléctrica.
- Pulsa el botón ON.

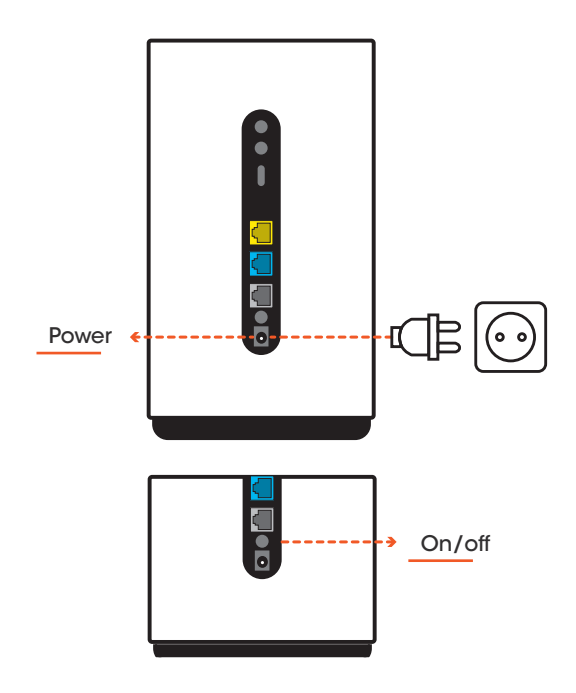

Espera unos minutos. 4

Cuando la luz verde se mantenga fija en el equipo, la configuración habrá finalizado.

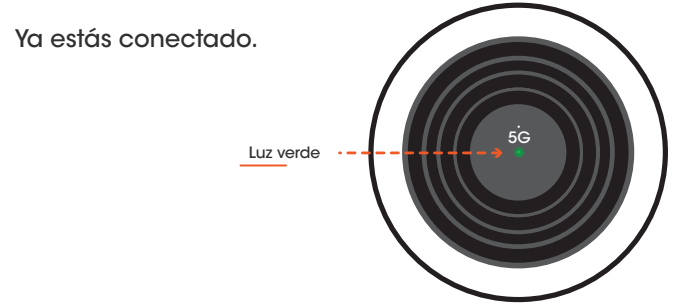

#### 5 Conéctate a la red WiFi.

En la parte inferior del router tienes el nombre de la red y la contraseña. Busca la red desde tus dispositivos e introduce la contraseña (WiFi Key).

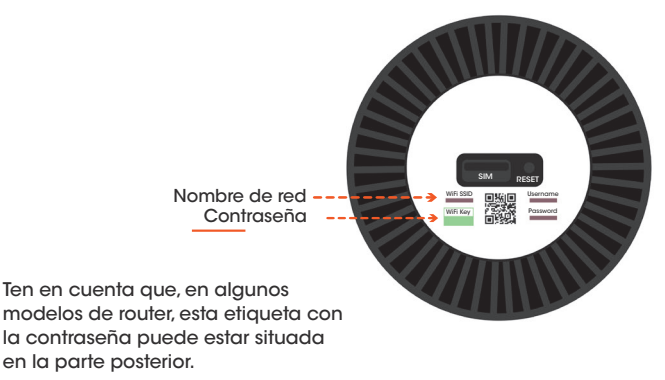

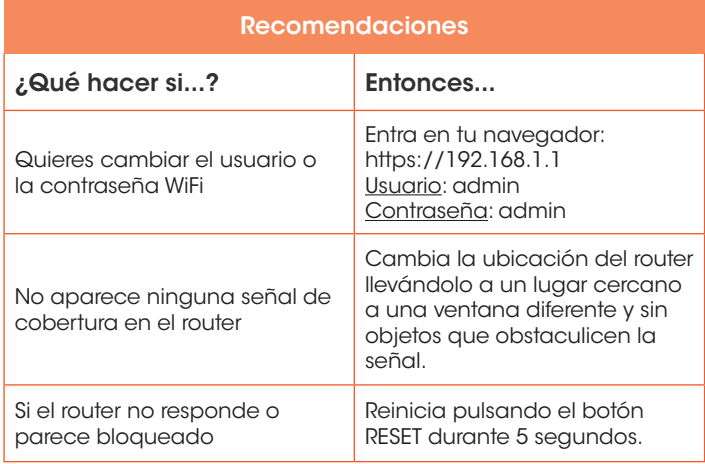

En caso de que el router se averíe y haya que repararlo, es importante que antes de entregarlo al mensajero, retires la tarjeta SIM que está en la parte inferior del dispositivo. Deberás levantar una pestaña y retirar la SIM.

Cuando recibas el nuevo router de sustitución, deberás insertar esa misma SIM en el nuevo equipo.

En el caso de que quieras cambiar la SIM del router, debes introducir una SIM sin PIN. Para deshabilitar el PIN de cualquier SIM, puedes hacerlo en los ajustes de tu teléfono móvil.

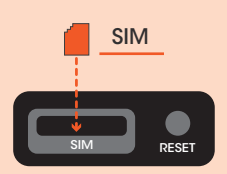

Si tienes cualquier problema en la instalación, puedes llamarnos al **1717** y te ayudaremos.

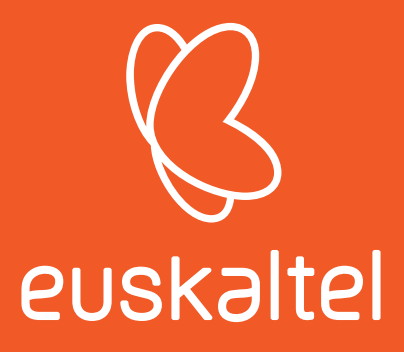

# **PUSKaltel**

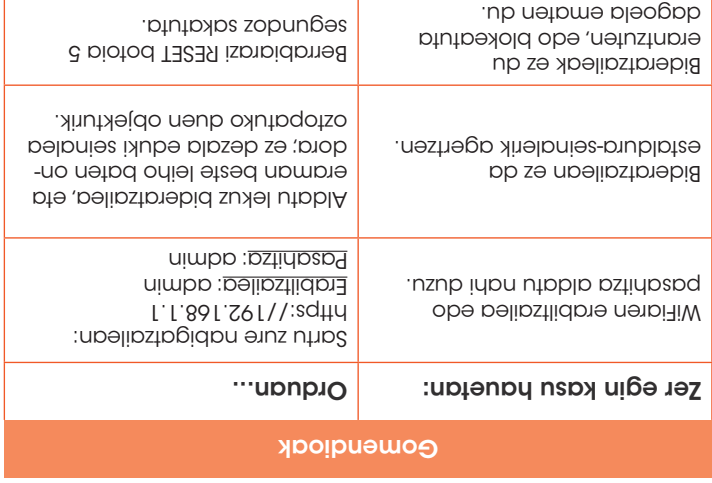

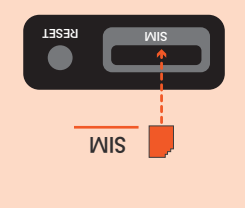

Bideratzailea matxuratu bada eta konpondu behar bada, garrantzitsua da mezulariari eman aurretik SIM txartela kentzea (beheko aldean dago). Estalkia altxa eta SIMa kendu behar **nznp** 

Ordezko bideratzailea jasotzen duzunean, SIM hori bera sartu beharko duzu ekipo berrian.

Bideratzailearen SIMa aldatu nahi baduzu, PINik gabeko SIM bat sartu behar duzu. SIM baten PINa telefono mugikorraren ezarpenetan desgaitu dezakezu.

instalatzean arazoren bat baduzu, deitu 1717 zenbakira, eta lagunduko **n**6nzip

#### $\frac{1}{2}$  litxaron minutu batzuk.

Ekipoko argi berdea piztuta geratu bada, konfigurazioa amaitu den seinale.

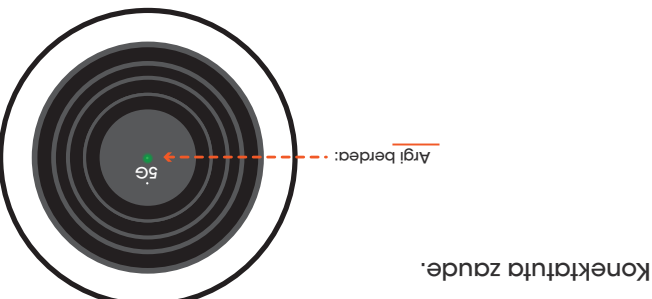

#### **S** Konektatu WiFi-sarera.

Bideratzailearen azpialdeko eranskailuan dituzu sarearen izena eta pasahitza. Bilatu sarea zure gailuetatik eta idatzi pasahitza (WiFi Key).

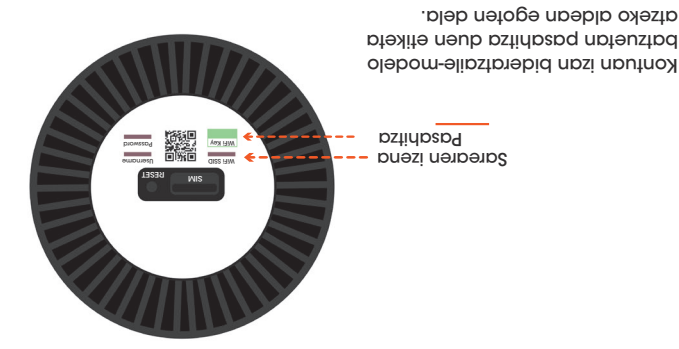

#### **Biztu bideratzailea.**

- Konektatu elikatze-iturria POWER konektorera.
- Entxufatu elikatze-iturria argindar-sarera.
- Sakatu ON botoia.

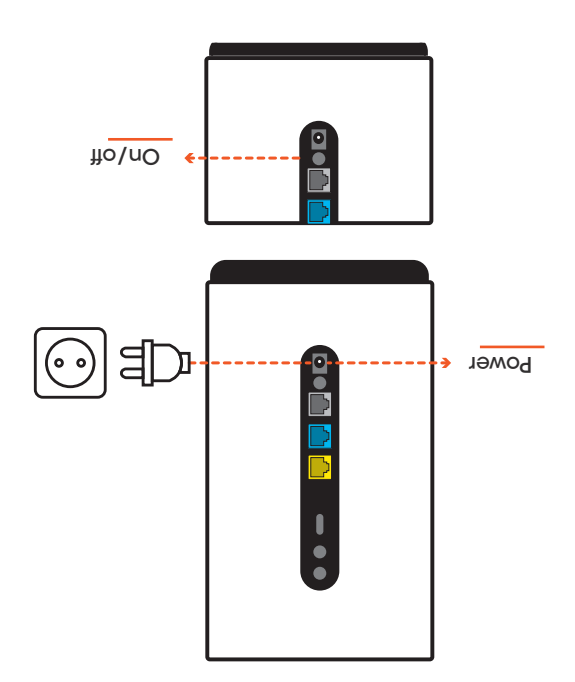

JARRAITU URRATS ERRAZ HAUEI

 $\blacksquare$  $\Box$ 

**P Hiru egokigailu ikusiko dituzu. Aukeratu C.** 

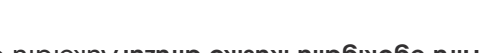

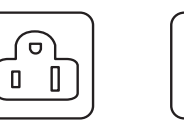

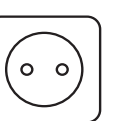

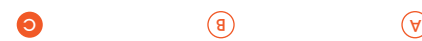

**Sartu C motako egokigailua bideratzailearen** elikatze-iturrian.

Egiaztatu ondo doituta geratu dela.

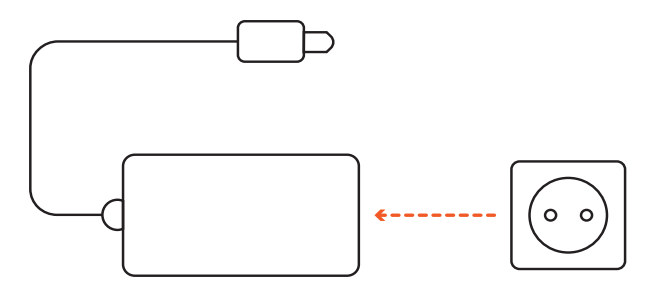

5G bideratzailea

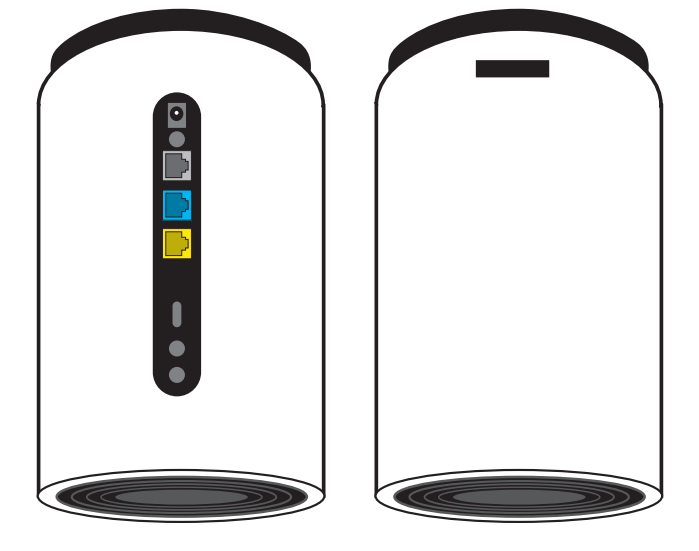

# INSTALATZEN HASI AURRETIK:

- **Bilatu leiho batetik gertu dagoen leku bat. Zure etxeak** solairu bat baino gehiago baditu, jar ezazu goiko solairuan.
- **Eman tarte pixka bat bideratzaileari. Ez jarri seinalea** oztopatu dezakeen objekturik oso gertu (argazkimarkorik, landarerik...).
- Bideratzailea mugikor batera edo ordenagailu batera konektatu ondoren, hainbat kokaleku proba ditzakezu Interneteko abiadurarik handiena non duzun ikusteko. Ikusten duzunez, entxufatu eta probatu besterik ez da. 3

## KAXAKO EDUKIA:

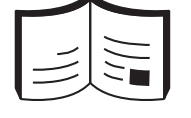

Jarraibideak eta bermea Sareko kablea

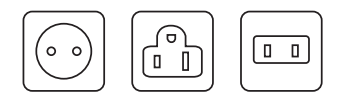

Entxufe-egokigailuak

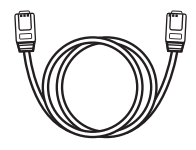

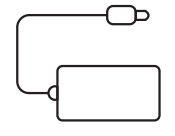

Elikatze-iturria

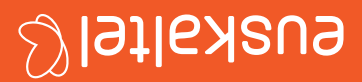

# **Hegan Erabilera-gida**

681189